## **Process of submitting online request for registering Companies & other entities for imparting training to CS Students**

Companies can now register themselves through Online Services of ICSI by following below steps:

1. Choose the Registration Type: Registration of Company for Imparting Training

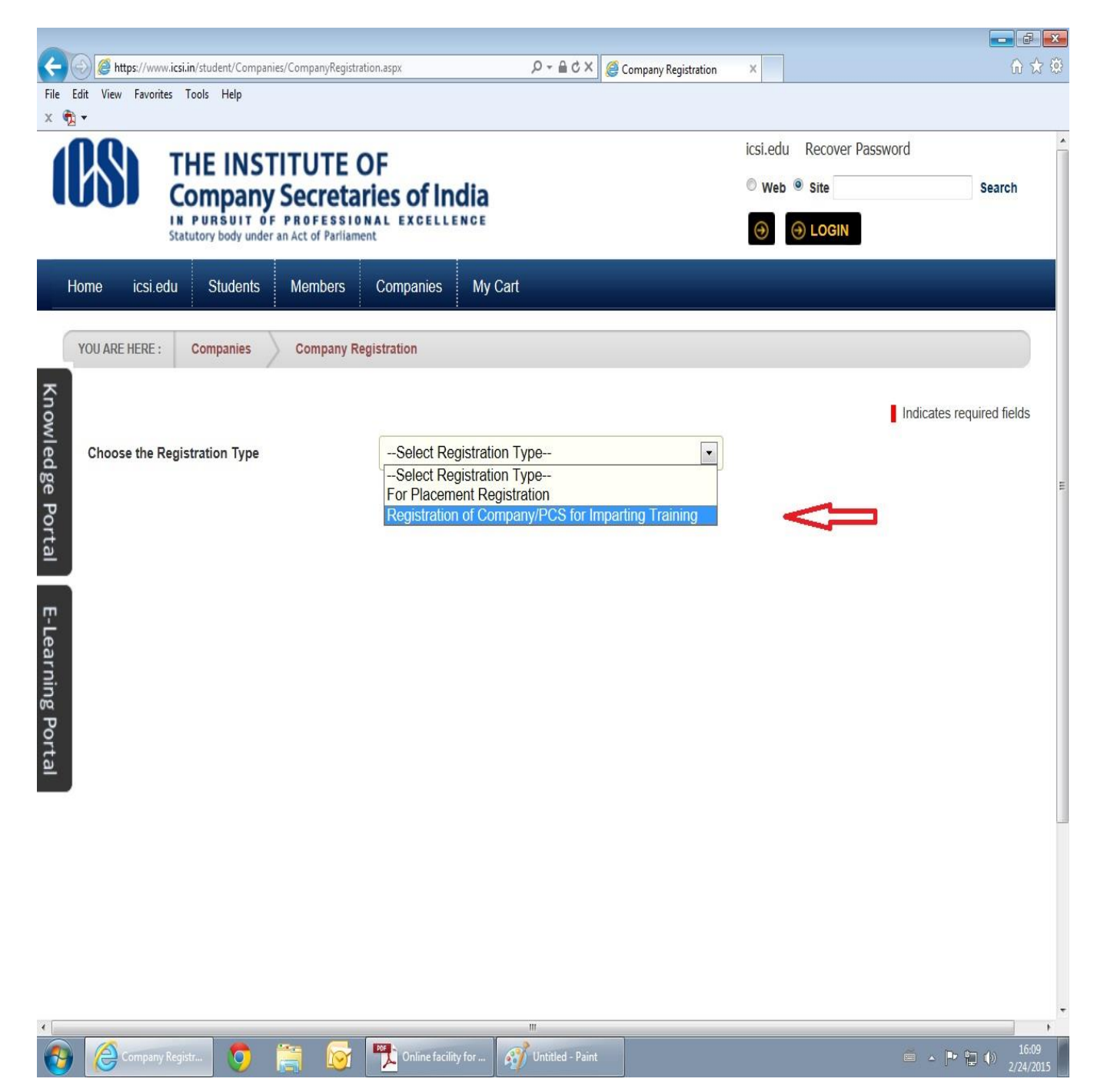

2. Enter the Company / Other Entities Name and choose the respective Type from the dropdown. In case of Private Company the user need to choose "Private Limited Company" from the dropdown:

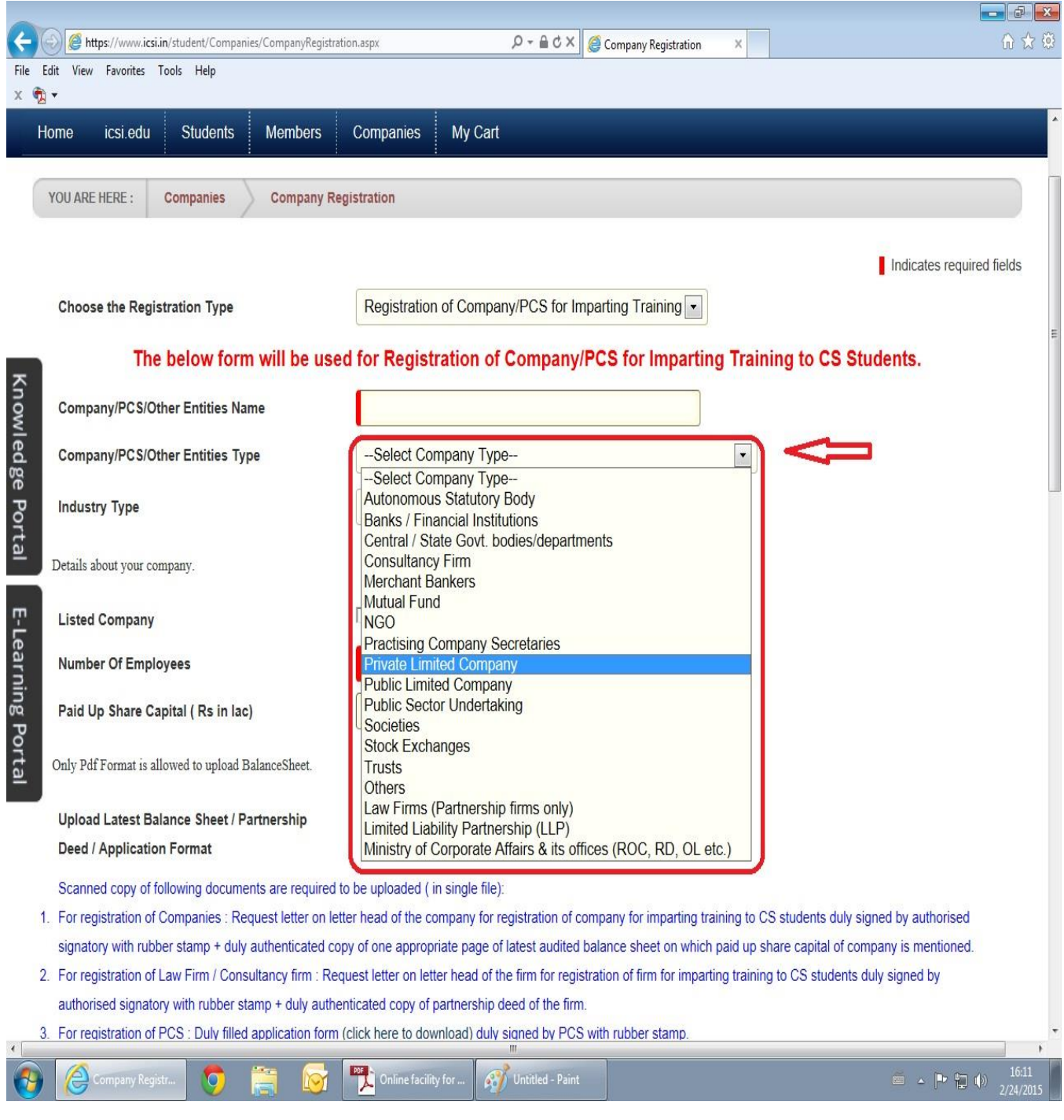

## Enter the Company Name and choose the respective Type from the dropdown.

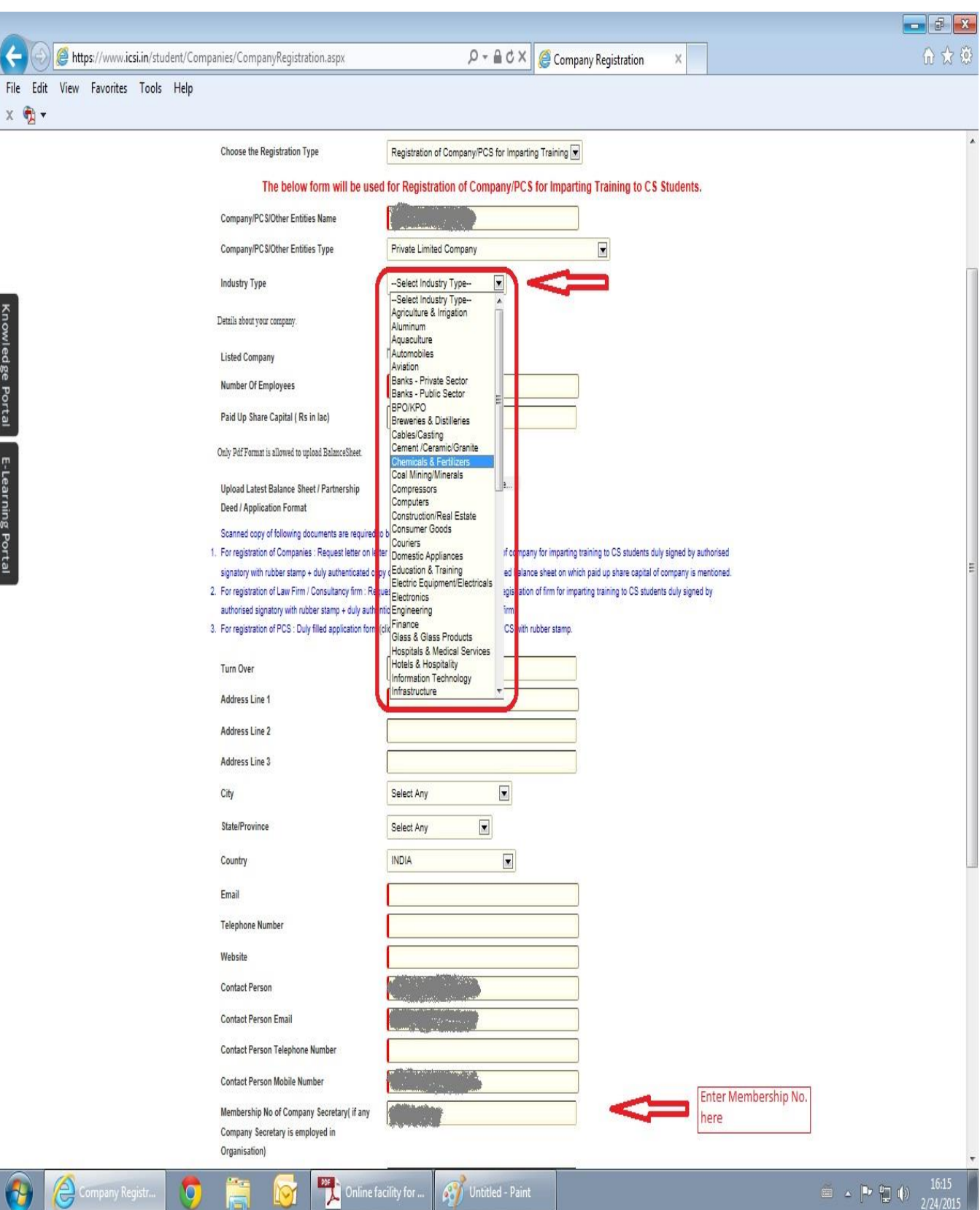

## 4. After filling the form please click on Update:

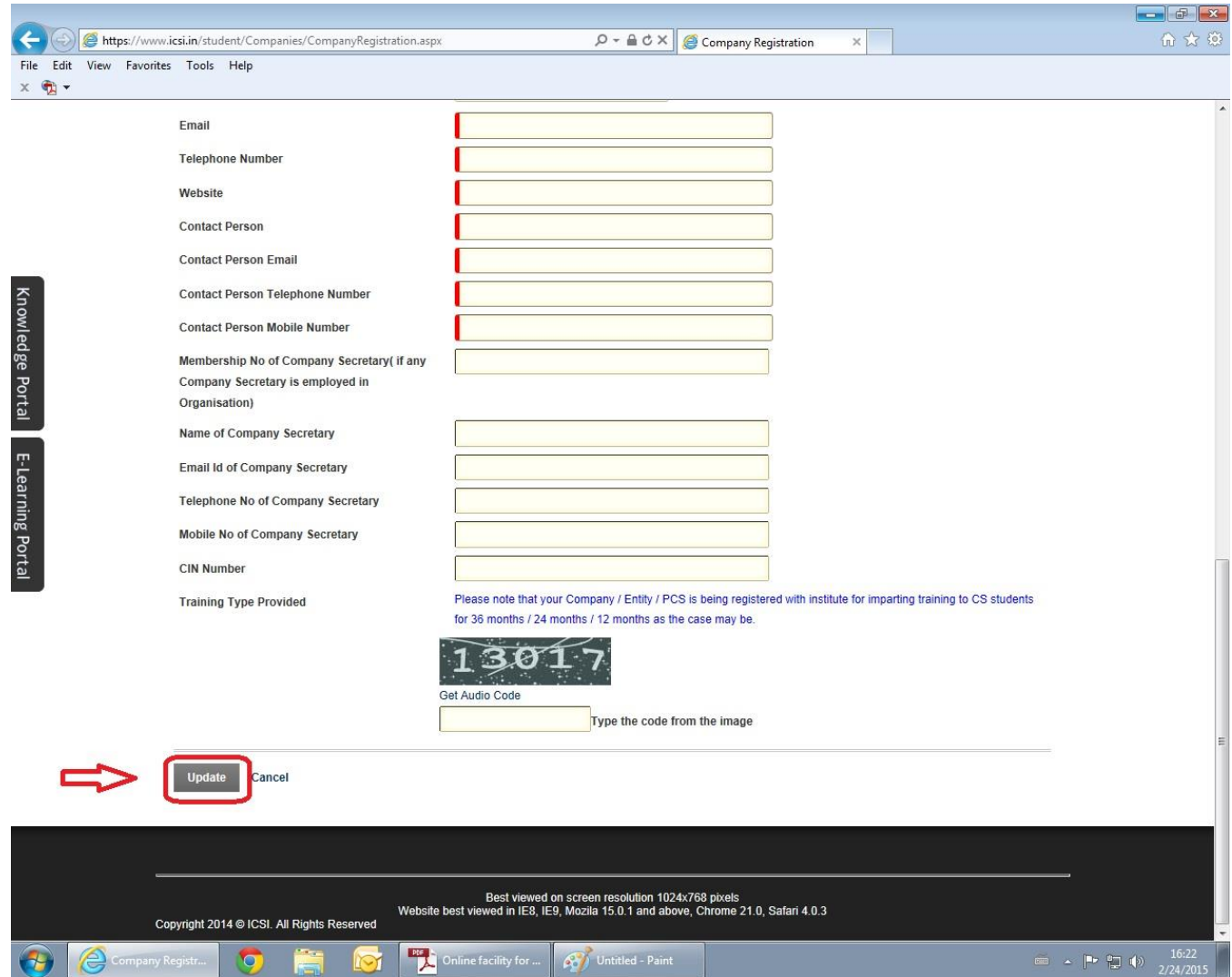

5. Once the User clicks on Update Button, the Registration Request will be submitted and intimation will be sent through SMS and E-mail provided by the User in the Registration Request form.

6. The request will further be approved by ICSI User. Once approved, the username and password will be sent to respective User through SMS/Email.